# **How to Reduce Printing Waste**

#### Microsoft Office 2013

#### ✓ Click on File, then Print

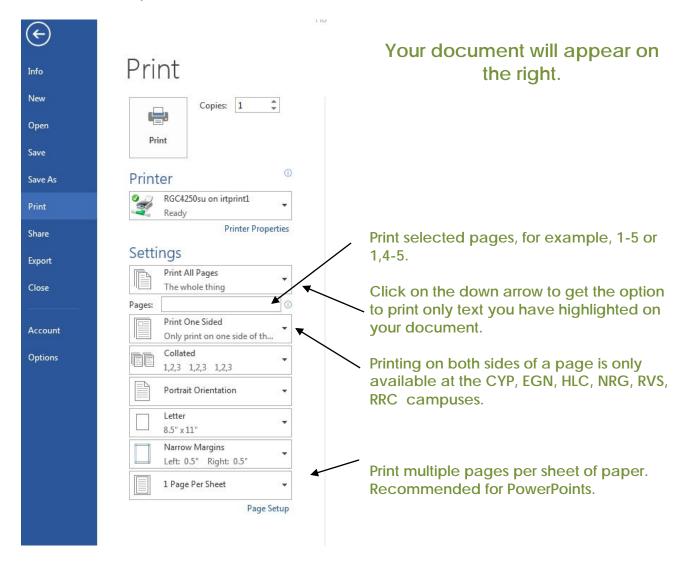

## E-Mail Text to Yourself Rather Than Printing

Copy text and paste it into a Word document, then send it to yourself as an e-mail attachment. In library databases, use the e-mail feature.

## Save to Your Google Drive

Copy text and paste it into a Word document. Log in to your ACC Google account and upload it to Google Drive.

## Save onto a USB Drive Rather Than Printing

Every student should carry a USB (or "flash") drive. They can cost less than \$10 and hold huge numbers of documents.